## 淡江大學碩、博士班新生選課注意事項

一、選課日期及時間:

(一)109 年 8 月 4 日(星期二)中午 12 時 30 分~8 月 10 日(星期一)上午 11 時 30 分。

(二)109 年 9 月 1 日(星期二)中午 12 時 30 分~9 月 3 日(星期四)上午 11 時 30 分。

※選課期間,每天上午 11 時 30 分至中午 12 時 30 分為系統維護時間,不開放選課。

二、選課方式:網路選課,選課網址:https://www.ais.tku.edu.tw/elecos。

三、選課科目:

- (一)必修科目已代選(查詢方式請詳「六」選課流程),各系所如有特殊修課規定,請洽所屬系所 辦公室。
- (二)碩、博士班學生每學期至少須選修 1 科,至多選修 15 學分。
- (三)碩士在職專班學生每學期至少須選修 1 科,至多選修 12 學分。
- (四)其他選課相關規定,請詳教務處課務組網頁(http://www.acad.tku.edu.tw/CS/main.php)/法 規章程。

四、開始上課日期:109 年 9 月 14 日(星期一)

- 五、課程查詢流程:網址:http://esquery.tku.edu.tw/acad
	- (一)點選【進入課程查詢系統】→點選查詢條件一【系級名稱】→【學院】選擇所屬學院→ 【系所】選擇所屬學系 (例:中文系)→【年級】選擇(一年級)→點選【進入查詢】:呈 現該系一年級課表→點選【開課序號】可查詢教學計畫表(即課程大綱)確定要選的課程 後,記下左邊的【開課序號】,再至選課網址選課。
	- (二)點選【選課、考試、註冊及繳費等須知】→點選【1.選課作業日程表及注意事項】、【2. 各年級選課開放時間表】、【3.上課節次、時間及教室代碼對照表】及【課程查詢應注意 事項】等共 13 項
- 六、選課流程:

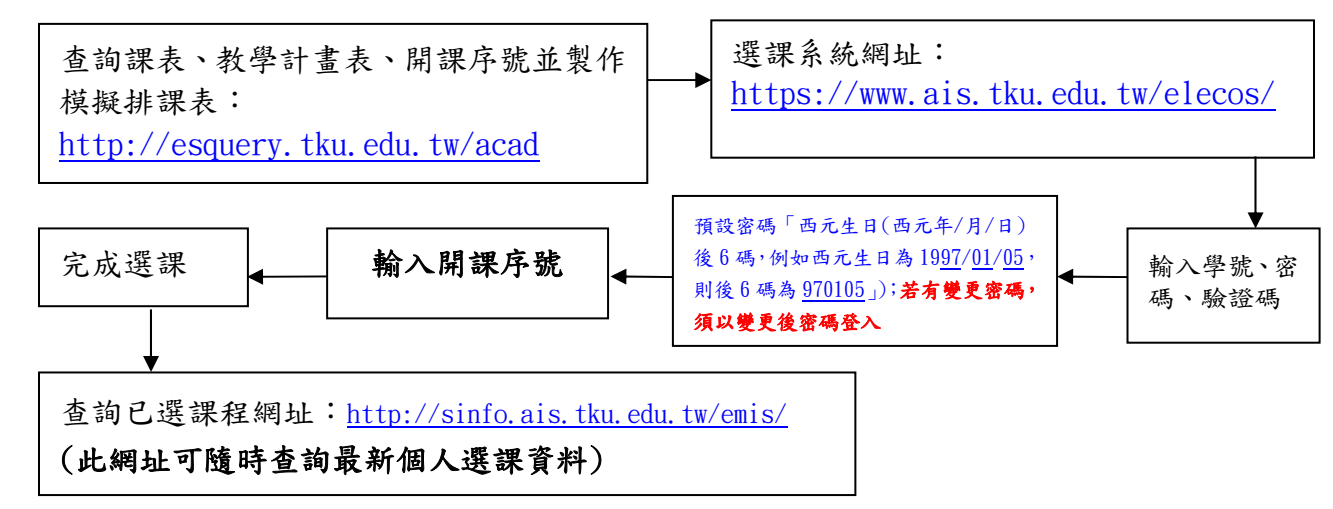

七、請參考相關流程畫面(P.2~7),事先練習熟悉操作並製作模擬排課表,可節省選課的時間。

## 貳、選課流程畫面

ー、查詢已選之課程,網址:http://sinfo.ais.tku.edu.tw/emis/:

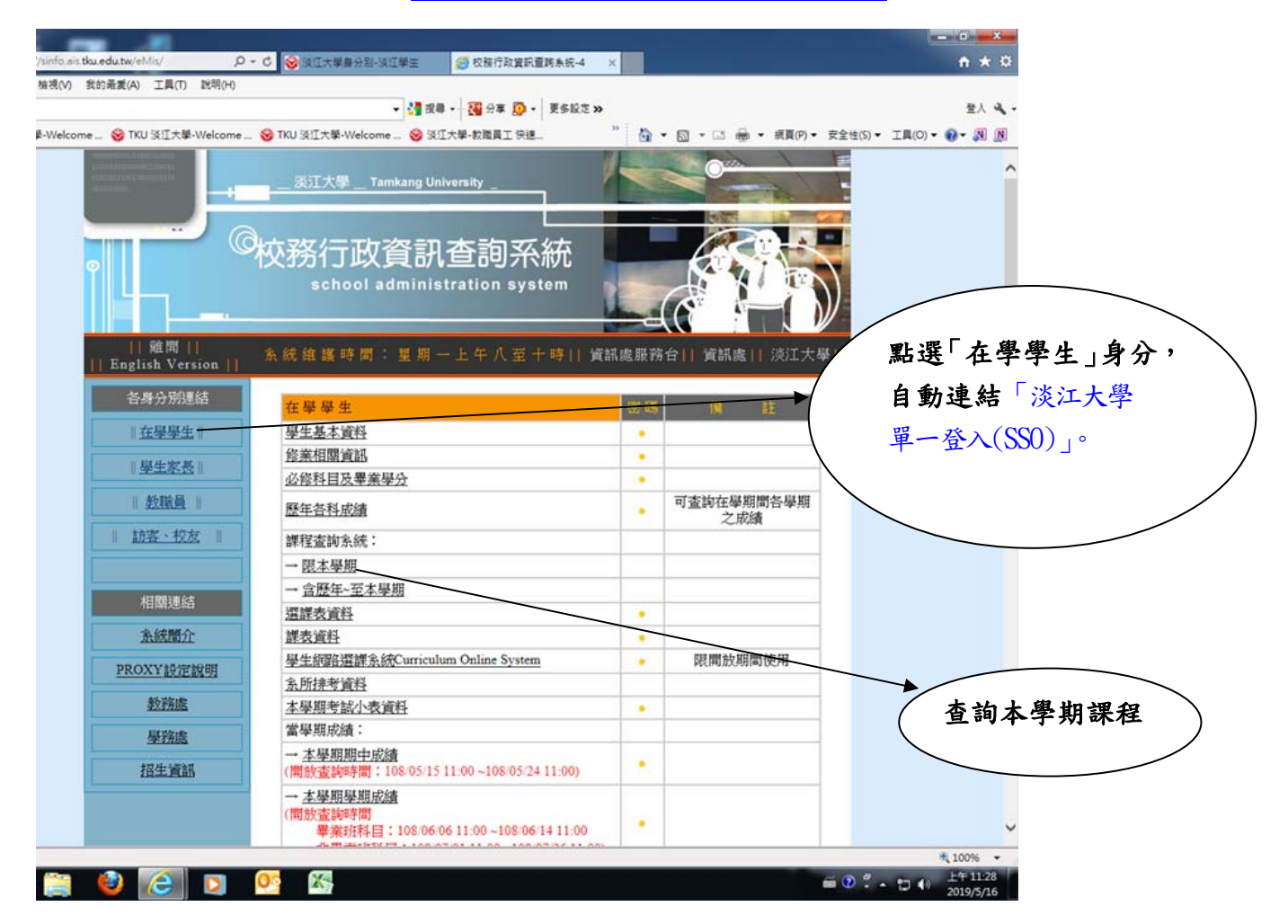

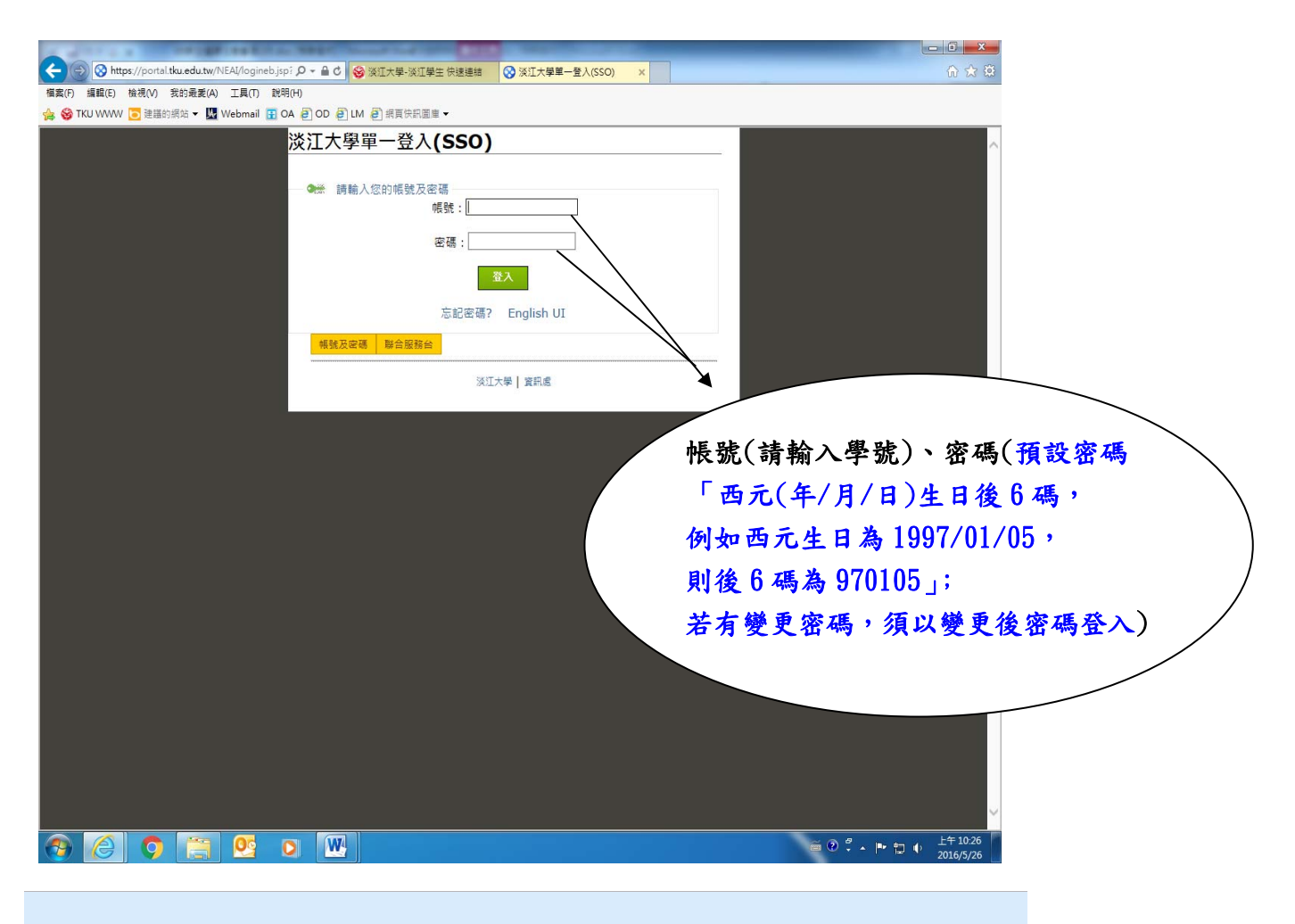

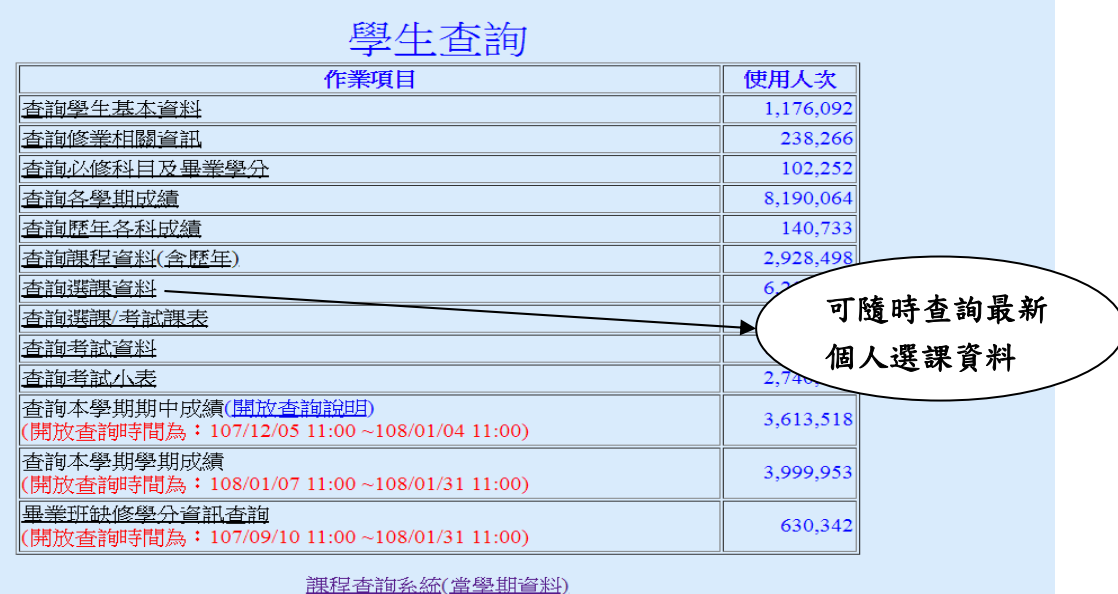

學生網路選課系統(限開放期間使用)

## 二、課程查詢系統網址:http://esquery.tku.edu.tw/acad/  $(-)$

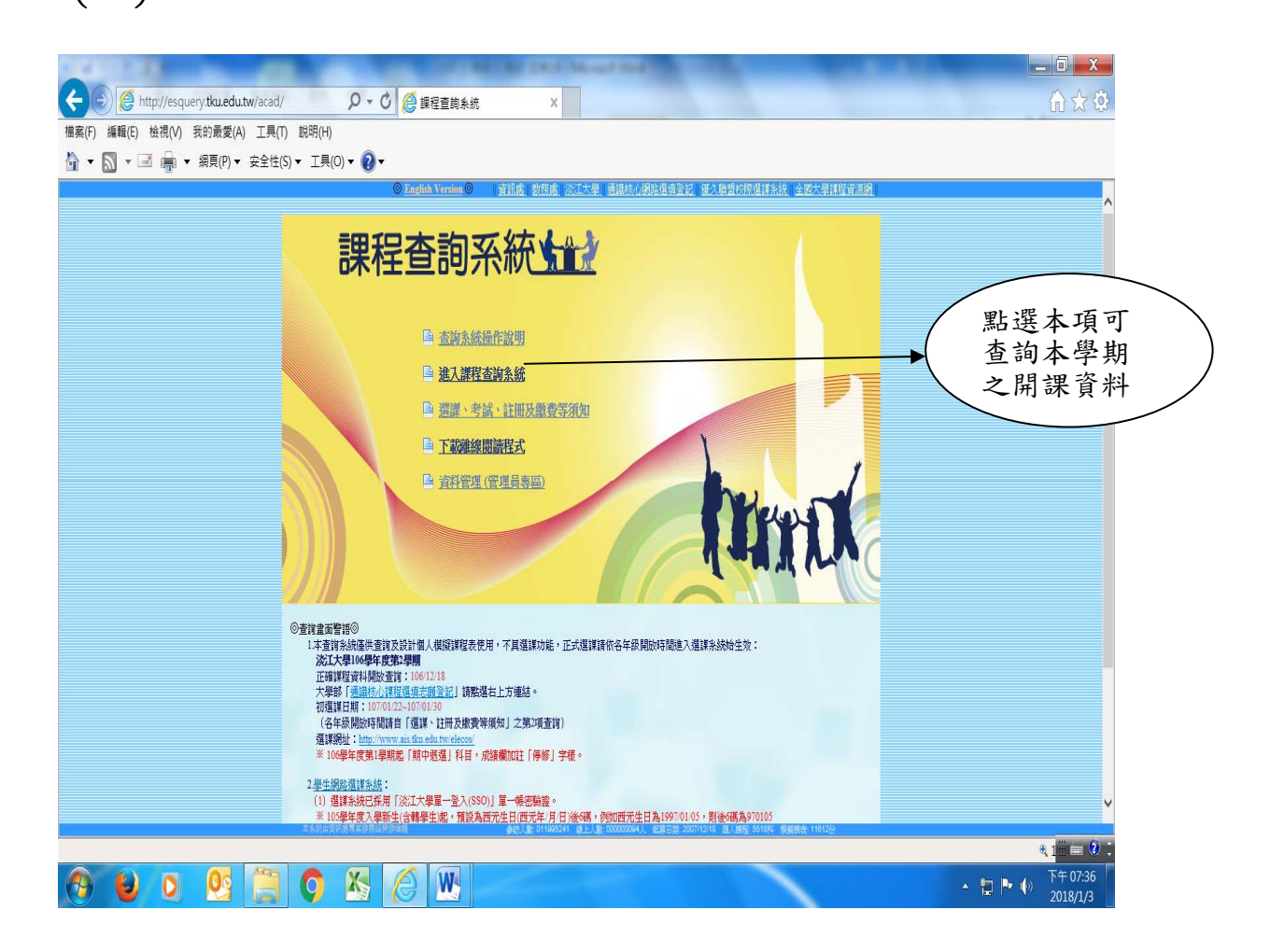

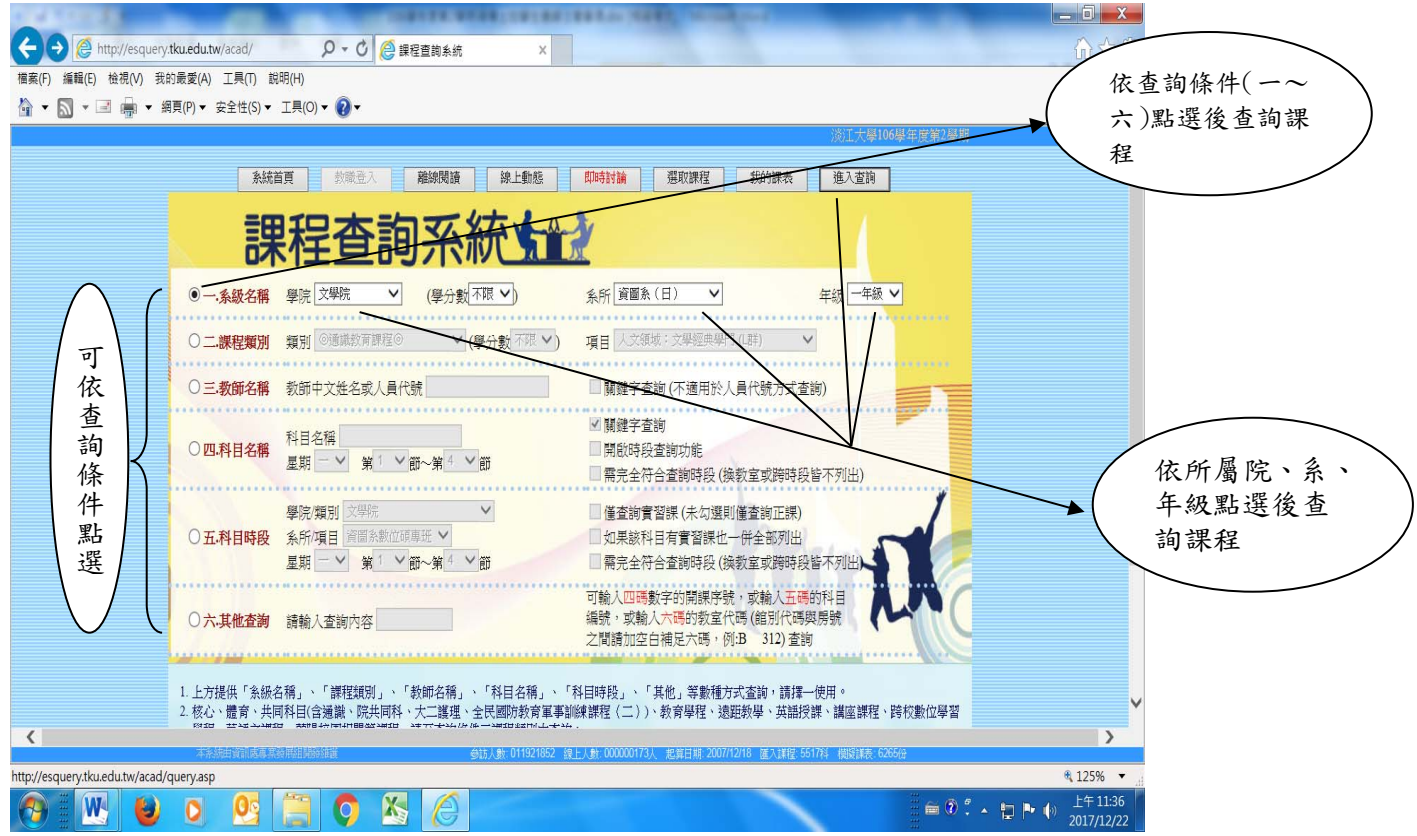

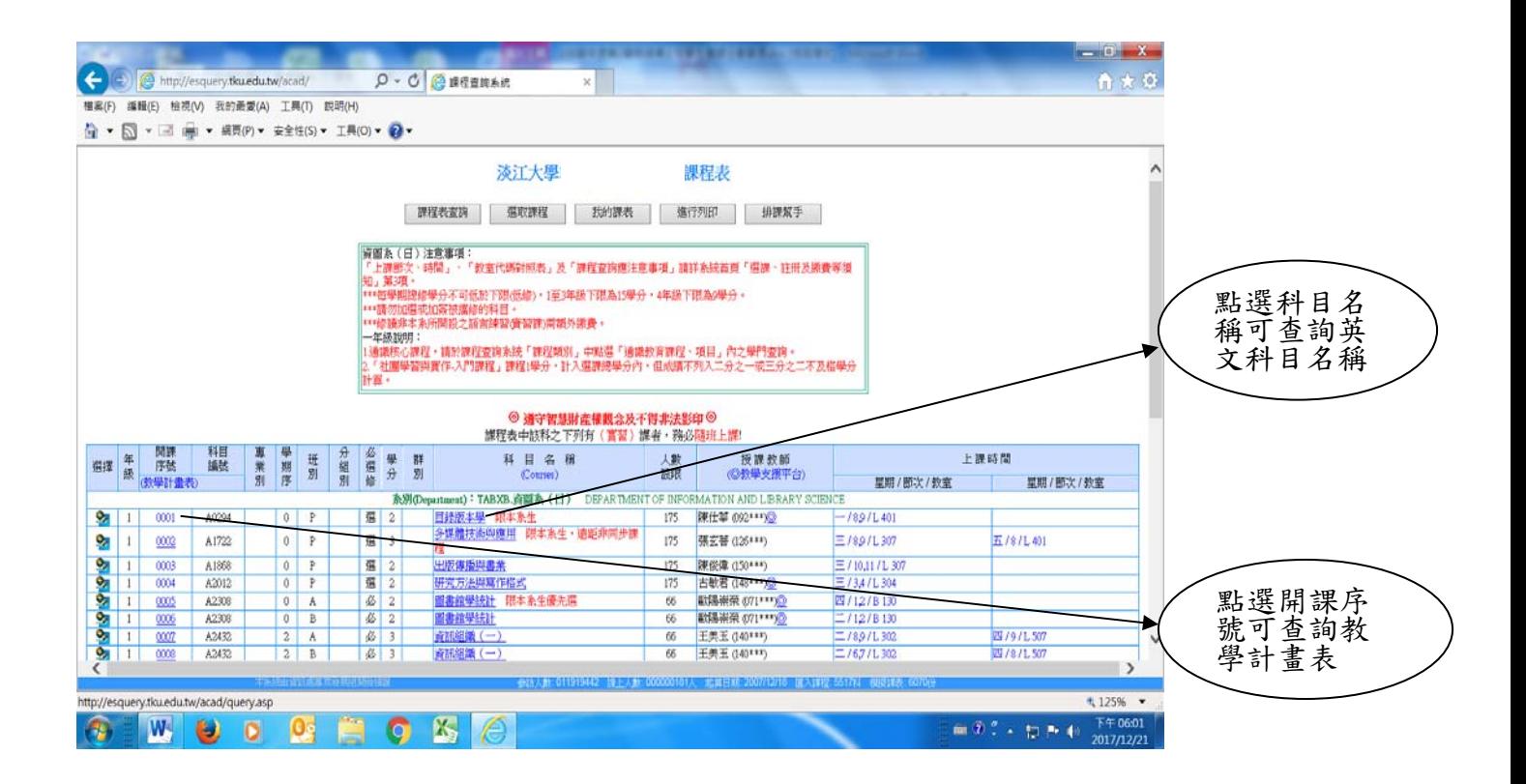

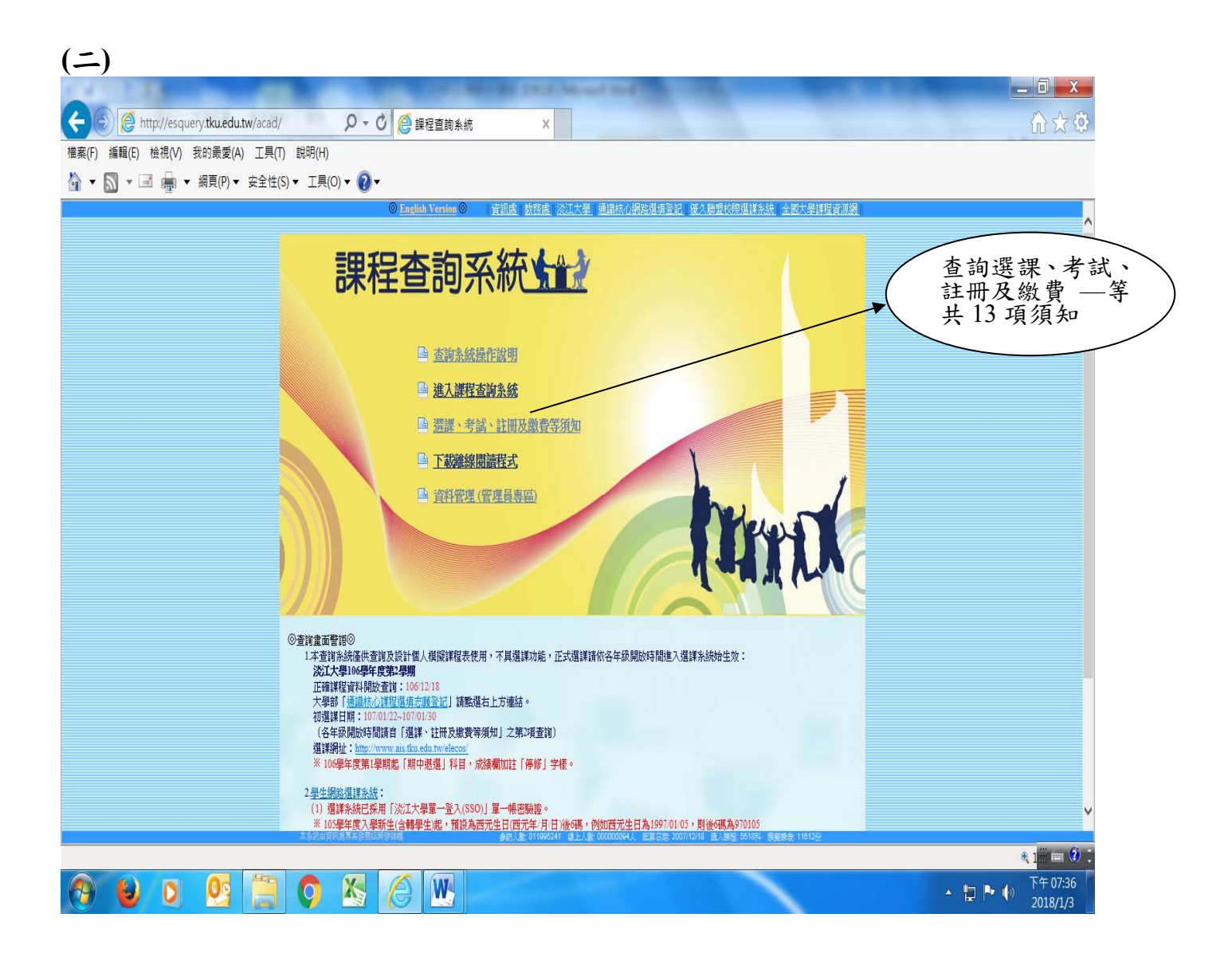

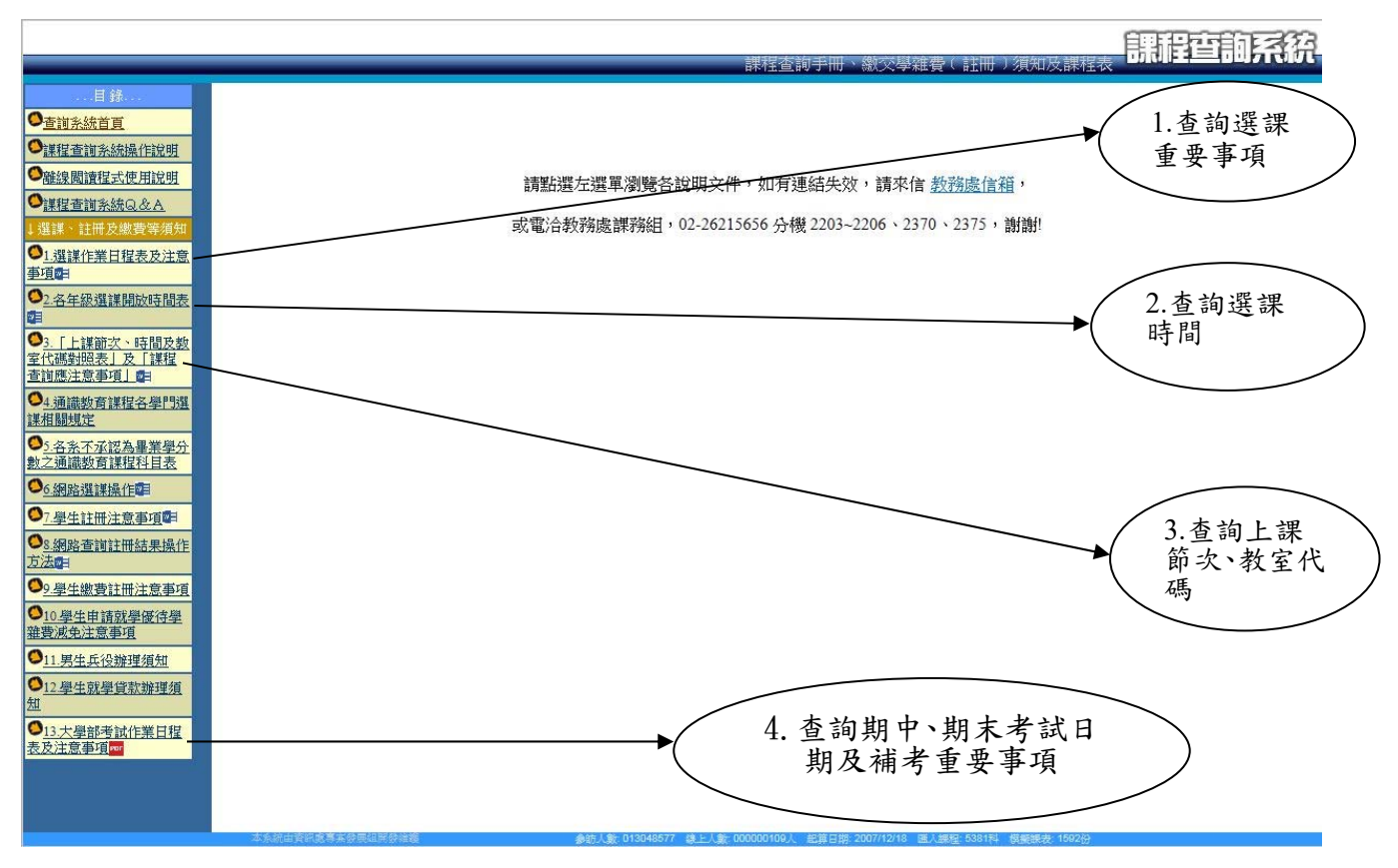

## 三、選課網址:https://www.ais.tku.edu.tw/elecos/

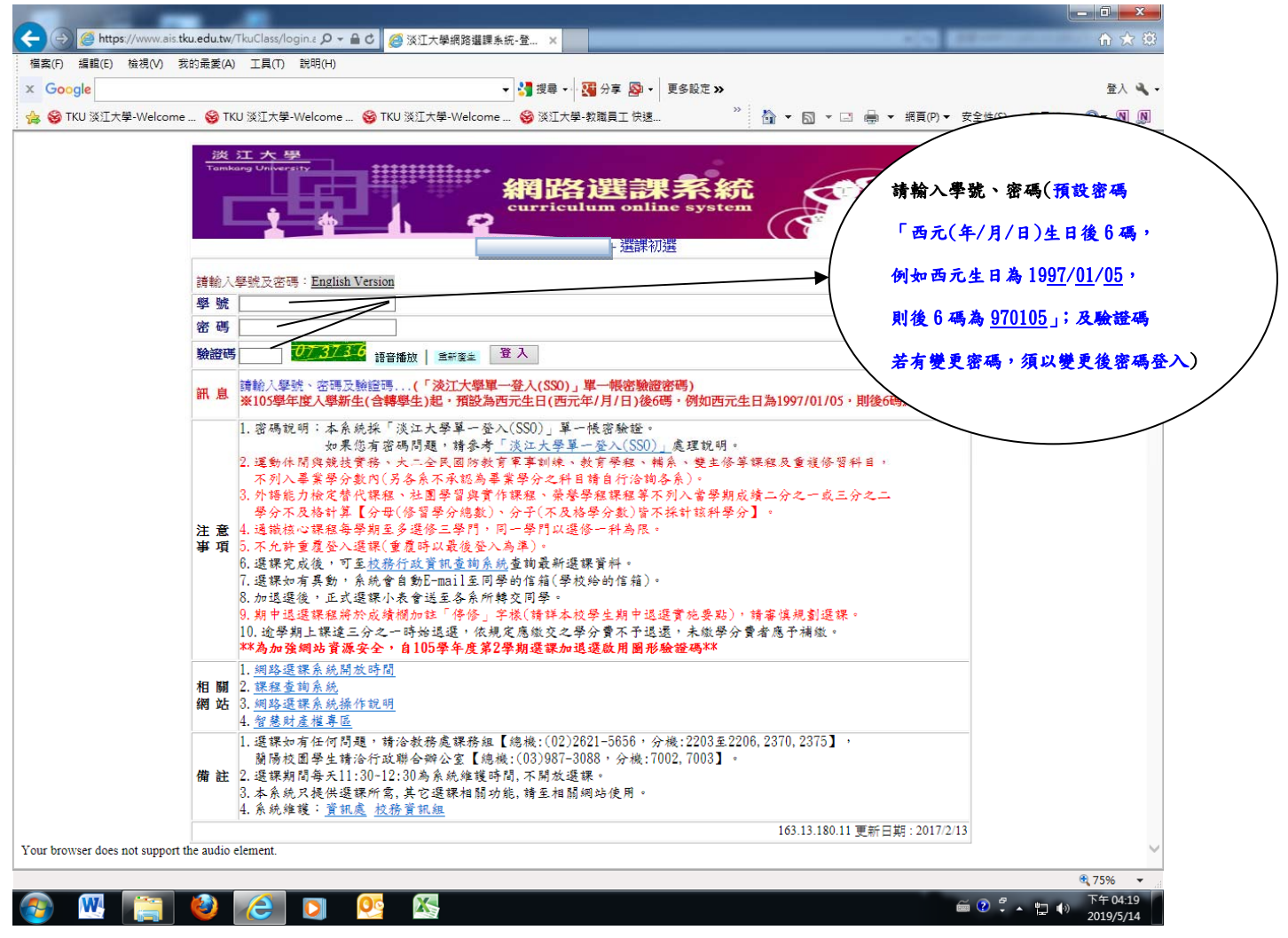

五、同學在學期間之校級 E-Mail:學號@gms.tku.edu.tw,例如:609000123@gms.tku.edu.tw),未 來如有相關訊息通知,均寄發至校級 E-Mail。